# ä<sup>1</sup>/<sub>2</sub>¿?" a®‰å... cµc« Mac/Linux CLI

## c>®éŒ.,

 $c^{\circ}$ jä»  $\hat{e}$ f(Eæ<sup>TM- $\hat{e}$ 3† $\hat{e}$ " $\hat{S}$ </sup> Cisco安å..."çµc« Mac/Linux CLI å<sup>o</sup>Žè¦½è‡<sup>3</sup>CLI å? c''"cš"CLIå'½ä»¤ CLIå'1/2令c""æ<sup>3</sup>•  $\hat{a} \dots \hat{a} \rightarrow -\hat{e}^3 \hat{c} \hat{c} \hat{S}$ 

## $c^{\circ}$ jä»

本文檔介ç´<sup>1</sup>å�¯ç″¨æ–¼Linuxå'ŒMacOS上çš"安å...¨çµ,端è�¯çµ�器çš"å'½ä»¤å^—介é�¢

## èfŒæ<sup>™</sup>è<sup>3</sup>‡è S

CLIå'½ä»¤å�¯ä¾›¢ª»çµ±ä Šçš"所有使ç"¨è€…使ç"¨ï¼ä½†æ~¯ï¼ŒæŸ�些å'½ä»¤å�-決æ-

## Cisco安å... cµ:«TMac/Linux CLI

### $a^{\circ} \tilde{Z} e^{1/2} e^{1/3} CLI$

在ç<sup>3</sup>»ç#ä Šå®‰è£�ä ¦é�‹è¡Œå®‰å...¨çµ,端è�¯çµ�器æ™,,安å...¨çµ,端CLIå�¯ç″¨ï¼š

- é- $\langle \hat{a} \cdot \hat{Y} \text{Mac/Linuxä}, \check{S} \xi \check{s},$ , Terminalè $-\xi^a$ - $\tilde{a} \in \xi$ ,
- $a^{1/2}$ ; c'''aȴa «è- $a^{3/4}$ 'é�<è; ŒCLI:
	- $\delta$   $\alpha$  Linuxä  $\delta$ :/opt/cisco/amp/bin/ampcli
	- $\delta$   $\alpha$   $\Delta$   $\alpha$   $\Delta$   $\beta$  :/opt/cisco/amp/ampcli
- CLIå• $\ddot{Y}$ å<• $\mathcal{X}^{TM}$ , $i^{1/4}E_{\mathcal{C}}^{3}$ » $\mathcal{C}$ # $\mathcal{X}$ e $f$ é $i^{\neg} \mathcal{C}^{\alpha^{\circ}}$ ä» $\ddot{Y}$ ä $\langle \mathcal{X}^{\neg}$  $\uparrow$  $\alpha \otimes \ddot{\neg} i^{1/4}$ š

ampcli - Cisco Secure Endpoint Connector Command Line Interface Interactive mode

Enter 'q' or Ctrl+c to Exit

[logger] Set minimum reported log level to notice Trying to connect... Connected.  $amncli>$ 

### å� ç""cš"CLIå'1/2令

æ<sup>3</sup>¨æ**"�:所有å�¯ç"¨çš"CLIå'½ä»¤ä<sup>1</sup>Ÿå�¯ç›´æŽ¥å¾žå'½ä»¤å^—é�‹**行,例å¦, /opt /‹ helpor/opt/cisco/amp/ampclihelpworkse<sup>2</sup> a<sup>•</sup>Yå< CLIå' Œrunhelpçš<sub>a</sub>ç> a ◆ Cã €,

•  $a^i$ ,  $e^i \in \mathbb{R}$  $e^i \in \mathbb{C}$ ,  $C^i \in \mathbb{R}$ <sup>4</sup>/ $\alpha^i \in \mathbb{R}$ ,  $a^i \in \mathbb{R}$ <sup>7</sup> $a^i \in \mathbb{C}$ ,  $a^i \in \mathbb{R}$   $\mathbb{Z}$   $a^i \in \mathbb{R}$  and  $a^i \in \mathbb{C}$  and  $a^i \in \mathbb{C}$  and  $a^i \in \mathbb{C}$  and  $a^i \in \mathbb{C}$  and  $a^i \in \$ 

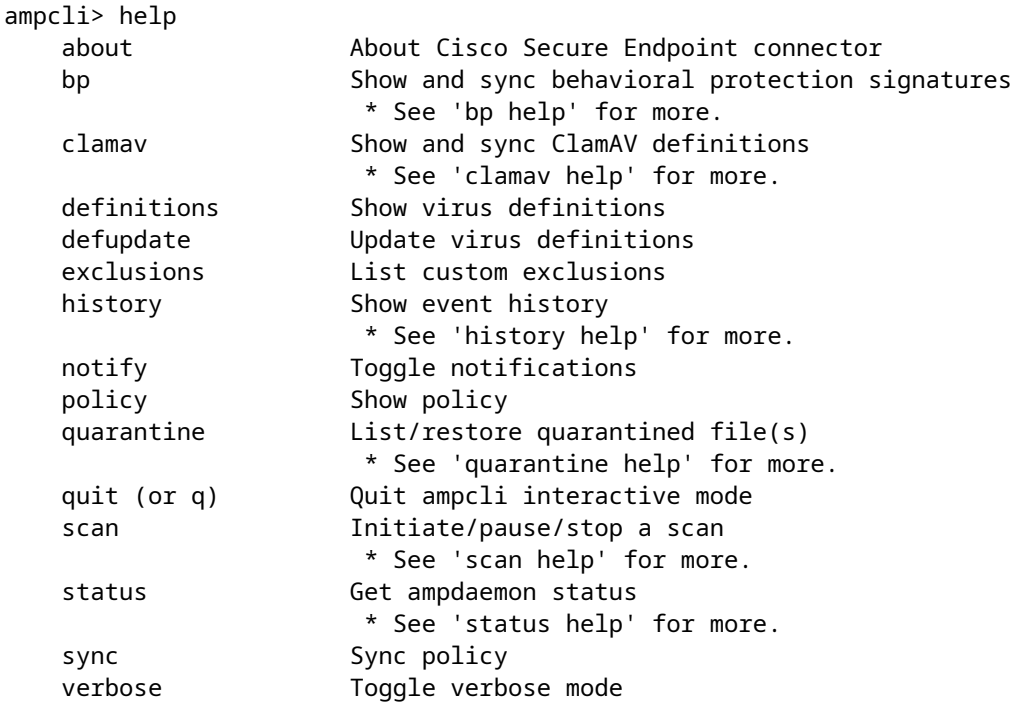

•  $\alpha \in \mathbb{R}^n$ ä $\alpha \in \mathbb{R}^n$ ä,  $\alpha \in \mathbb{R}^n$ ä $\alpha \in \mathbb{R}^n$ i) $\alpha \in \mathbb{R}^n$ es"é $\alpha \in \mathbb{R}^n$ anavå' $\alpha \in \mathbb{R}^n$ anavå' $\alpha \in \mathbb{R}^n$ anavå' $\alpha \in \mathbb{R}^n$ anav $\alpha \in \mathbb{R}^n$ 

ampcli> scan help Supported scan parameters: flash Perform a flash scan full Perform a full scan custom Perform a custom scan on a file or directory (recursive) e.g. '...> scan custom file\_or\_directory\_to\_scan' pause Pause a running scan resume Resume a paused scan cancel Cancel a running scan list List scheduled scans ampcli> history help Supported history parameters:

 list List history \* Listing starts at page 1. Each time 'list' is run we move to the next page. Specify a page number to jump directly to that page. pagesize Set history page size (max: 12) \* e.g. 'ampcli> history pagesize 10'

ampcli> quarantine help Supported quarantine parameters: list List currently quarantined files

```
 * Listing starts at page 1. Each time 'list' is run we move to
          the next page. Specify a page number to jump directly to
          that page.
 restore Restore file by quarantine id
         e.g. '...> quarantine restore
```
' run 'quarantine list' first to find

in listing

ampcli> clamav help Supported clamav parameters: status Display engine and definition information sync Synchronizes ClamAV definitions

ampcli> bp help Supported bp parameters: status Display engine and definition information sync Synchronizes BP signatures

 $\mathbf{e}^{TM}$ , $\mathbf{e}^{\cdots}$ i¼šä½¿ç" $\cdots$ å $^1$ «åŠ© $\mathbf{e}^{i/4}$ •æ•  $\cdots$ ç $\mathbf{e}^{i/2}$ 令æ���便" $\bar{\mathbf{e}}$ æ $\mathbf{e}^{i/2}$ çš"輂å $\cdots$ ¥å¼•æ• į,ç‹€æ $\cdots$ ‹å $^1$ «åŠ© $\mathbf{e}^{TM}$ ¤å $\cdots$ CLIå'½ä»¤ç™¼å‡°çš,,,å®f顯礰所有æ"¬æ�´çš"è�¯çµ�器ç‹€æ...‹çš"æ¸...å-®ï¼Œä»¥å�Šæ¯

#### CLI<sup>a'1</sup>/<sub>2</sub>a<sup>>
x</sup>c'" a<sup>3</sup>

• about  $\hat{a} \in C^{\infty}$ æ $\hat{\Theta}$ ä¼›è $\hat{\Theta}^{-}$ çµ $\hat{\Theta}$ 器çš"ç‰ $\hat{\Theta}$ 本å' $\angle$ EGUIDç‰è $^{3}$ ‡è¨Šã€,

ampcli> about Cisco Secure Endpoint Connector v1.16.0.123 Copyright (c) 2013-2021 Cisco Systems, Inc. All rights reserved. This product incorporates open source software; refer to /opt/cisco/amp/doc/acknowledgement.txt for details.

```
[ 22b608b3-b20e-4bd3-8b53-def824acce8a ]
```
• bp(æ¤é�¸é …åf…é�©ç″¨œ–¼Linuxè�¯çµ�器版本1.22.0å�Sæ›´é«~版本(ä¸�é�©ç″¨ ∘ status — é¡ ç¤ºè¡Œç,°ä¿�è·å¼•æ"Zå′Œå®šç¾©è<sup>3</sup>‡è¨Š

 $\sim$ å¦,果未啟ç''¨è¡Œç,°ä¿�è∙,則ä¸�æ��ä¾۵其他引æ"Žæ^–ç°½å��è $^3$ ‡è¨ $^3$ 

ampcli> bp status Behavioral Protection is not enabled

 $\circ$  å¦,果啟ç'''行ç,°ä¿�è·ï¼Œå‰‡æœ $f$ 顯礰引æ"Žã€�模å¼�å′Œç°½å��è $^3$ ‡è¨Šï

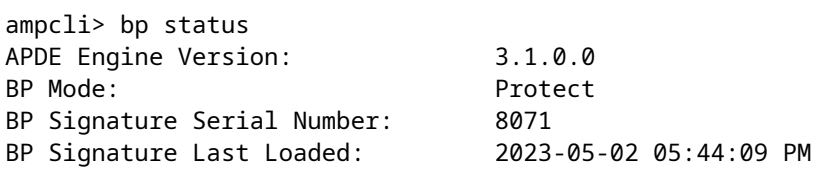

- $\cdot$  sync å $\odot$ ξ¥è¡Œç, $\circ$ ä¿ $\odot$ è·ç $\circ$ ½å $\odot$  $\odot$
- å…<æ<‰é¦¬ä¼• ○ 狀態 — 顯示爬網引擎和定義資訊

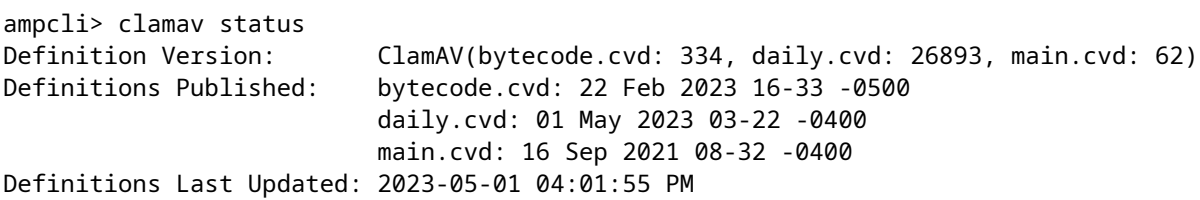

• sync â€" å�Œæ¥claavç°½å��

- defupdate â€"å�'é<sup>2</sup>å,<sup>3</sup>é€�æ>´æ-°ç—...æ<sup>-</sup>'定義çš"è««æ±,ã€,
- æž′除—顯示è�¯çµ�器çš"ç•¶å‰�æŽ′除é …ï¼š 。æ¤è¨å®šé,,,å¿…é ˆåœ¨è�¯çµ�器ç–ç•¥ä¸å•Ÿç″¨ï¼Œä»¥ä¾¿é¡¯ç¤°æŽ′除ã€,

ampcli> exclusions Exclusions: Path / home Path /mnt/hqfs Regular Expression /var/log/.\*\.log

•  $\vec{a} \cdot \hat{a} \cdot \hat{\phi}^2$  $^{\circ}$  history list  $\hat{\mathrm{a}}\mathbf{\large{\in}}$   $\mathbf{\large}$ å<sup>2</sup>+åi<sup>o</sup>è

```
�¯çµ�器活動çš"æ·å�<sup>2</sup>è¨~錄ï¼^æŽfæ��ã€�éš″離å�€ç‰ï¼‰
^{\circ} history pagesize <numeric_value> \hat{\mathrm{a}}\mathbf{\in}^{\mathrm{o}\mathrm{v}}è¨å®šæ∙å�<sup>2</sup>è¨ ~́錄檢è¦-çš"pagesizeï¼^最多12個)
```
ampcli> history pagesize 12 Page size set to 12

- å¤ç«‹
	- *(æ¤é�¸é …僅é�©ç"¨æ–¼Macè�¯çµ�器版本1.21.0å�Šæ›´é«˜ç‰ˆæœ¬ï¼ˆä¸�é�©ç"¨æ–¼Linux))*  $\, \overline{\,}$  isolate stop <token>  $\hat{a} \in \hspace{-4pt} \overline{\phantom{a}}$

 $a\bar{b}/a\bar{c}''$ " $c''$ " $x$ - $\bar{b}/a\bar{c}$ " $\bar{c}$ " $\bar{e}$ y $\bar{c}$   $\bar{c}$   $\bar{c}$   $\bar{c}$   $\bar{c}$   $\bar{c}$   $\bar{c}$   $\bar{c}$   $\bar{c}$   $\bar{c}$   $\bar{c}$   $\bar{c}$   $\bar{c}$   $\bar{c}$   $\bar{c}$   $\bar{c}$   $\bar{c}$   $\bar{c}$   $\bar{c}$   $\bar{c}$   $\bar{c}$ 

- notify 在CLIä¸é–‹å•Ÿ/關閉è�¯çµ�器通知ã€,
	- $\cdot$  å $\cdot$ …é ^在è�¯çµ�器ç–ç•¥ä¸å•Ÿç"¨æ¤è¨å®šã€,
	- 。在Mac上,這ä,�æœf影響UIä¸çš"通知ã€,

ampcli> notify Notifications set to on

ampcli> notify Notifications set to off

• policy — 顯示è�¯çµ�器çš"ç•¶å‰�ç–略:

ampcli> policy Quarantine Behavior: Quarantine malicious files. Protection: Monitor program install. Monitor program start. Passive on-execute mode. Proxy: NONE Notifications: Do not display cloud notifications. Policy: Audit Policy for Cisco Secure Endpoint (#5755) Last Updated: 2020-01-08 04:49 PM Definition Version: ClamAV(bytecode.cvd: 331, daily.cvd: 25721, main.cvd: 59) Definitions Last Updated: 2020-01-08 05:09 PM

�於Macè�¯çµ�器ç‰^本1.16.0å′Œæ›´é«~̃ç‰^本,å°�æ–¼Linuxè�¯çµ�器ç‰^æα

軌é�"æ"¿ç–è¨å®šæœ‰å…©å€‹å€¼ï¼š

- 1. å<sup>2</sup>啟ç<sup></sup>" :通é@Žç-略啟ç" `軌é�"ã€,
- 2. å $2c\mathbf{Q}$ c'' :é $\epsilon$ šé $\mathbf{\hat{\Theta}}$ Žç–ç $\mathbf{\hat{\Psi}}$ ç'' 軌é $\mathbf{\hat{\Theta}}$ "ã $\epsilon$ ,

�於Macè�¯çµ�器ç‰^本1.21.0å�Šæ›´é«~̃ç‰^本ï¼^ä¸�在Linux上),ç–ç•¥åŒ..

Isolation: Enabled

 $\bullet$   $\mathbb{R}$   $\mathbb{Z}$   $\mathbb{F}$   $\mathbb{R}$   $\bullet$   $\bullet$ 

 $\xi$ "é>¢ç-ç•¥è"定有å...©å€<值:

- 1. å $2a \cdot Y \cdot \hat{Y}$ ; i $1/486 \in \mathcal{S}$ é $\bullet \mathcal{Z}$ c-c $\bullet \mathcal{Z}$ å $\bullet \mathcal{Y}$ c'' cµ,c« $\bar{\bullet}$ éš"é>¢ã $\epsilon$ ,
- 2. å ${}^{2}$ c| $\bigotimes$ c'' :通é $\bigotimes$ Žc-c•¥c| $\bigotimes$ c'' ¨cµ,c« $\overline{\phantom{a}}$ éš"é>¢ã€,

listå'½ä»¤æ‰¾å^°)æ�¢å¾©éš"離æª" $x$ ¡^ã€,

- $\mathfrak{c} \times \mathfrak{g}$   $\mathfrak{g} \in \mathfrak{m}$  as  $\mathfrak{g} \times \mathfrak{g}$  as  $\mathfrak{g} \times \mathfrak{g}$  as  $\mathfrak{g} \times \mathfrak{g}$  and  $\mathfrak{g} \times \mathfrak{g}$  and  $\mathfrak{g} \times \mathfrak{g}$  and  $\mathfrak{g} \times \mathfrak{g}$  and  $\mathfrak{g} \times \mathfrak{g}$  and  $\mathfrak{g} \times \mathfrak{g}$ 
	- posture prettyprint  $\hat{a}$ — $\hat{a}$  $\blacklozenge$ ° $\hat{d}$ , $\P$ 有æ¼, $\ddot{a}$ ° $\mathbb{B} \hat{a}$ ^— $\hat{a} \blacklozenge$ °JSONæ¼ $\hat{a}$ ¼ $\blacklozenge$ çš"posture

```
ampcli> posture
{"running": true, "connected": true, "connector_version": "1.19.1.1419", "agent_uuid": "e03ecde8-1aee-4
```
∘ quarantine restore <quarantine\_id> â€"通 $\hat{\bullet}$ Žéš"é>¢id(å $\hat{\bullet}$  通é $\hat{\bullet}$ Žquarantine

◦ ӕžƒӕ��ӕš«å�œ — ӕš«å�œç•¶å‰�é�‹è¡Œçš"所有掃æ��ã€, ∘ æžfæ��æ�¢å¾© — æ�¢å¾©ç∙¶å‰�æš«å�œçš"所有æŽfæ��ã€, ◦ æžfæ��å�-æ¶^—å�–æ¶^ç•¶å‰�é�‹è¡Œçš"所有æŽfæ��ã€,

- éš"離(æ¤é�é…åf…å°�å…∙有root許å�¯æ¬Šçš"使ç″¨è€…å�¯ç″¨ã€,)
- 
- 

• quitï¼^æ^-q) â€"退凰安å...;̀(ç«™ac/Linuxè� cµ� a™ CLIã€,

∘ scan flash — 執行ç<sup>3</sup>»@tçš,,å¿«é–fè¨~憶é«"æŽfæ��ã€,

∘ scan full  $\hat{a} \in$ "  $\hat{a} \cdot \hat{Y} \cdot \hat{e}$ ; (Ec<sup>3</sup>>qtrcš,  $\hat{a} \otimes \text{C} \hat{a}$ ...  $\hat{z} \in \hat{Z}$  f� $\hat{e}$  $\hat{e}$ 

- 
- $\cdot$  éš"é $\cdot$ ¢æ $\cdot$ …å-® â $\in$ " å^—å $\downarrow$ °ç<sup>3</sup>» $\pi$ #ä $\searrow$ Šçš $\cdot$ ,éš"é $\circ$ ¢å $\circ$ °æ $\circ$ î $\in$ ,

- ampcli> status Status: Connected
- status æ��ä¾çª»çµ±ä Šè�¯çµ�器çš"ç•¶å‰�狀態ã€,

å^—凰è¦�在ç<sup>3</sup>»çµ±ä ŠåŸ∙行çš"所有è¨^ç∙«æŽfæ��ã€,

∘  $c \triangleleft \epsilon$ a… $\Delta$ ° «åŠ©-

 $\cdot$  æŽfæ $\bullet \bullet$ æ …å-® â $\infty$ 

<sub>Ćį</sub>៑ҫ¤ºäͺ€å€‹è¡¨ï¼Œå…¶äͺ包��«æ‰€æœ‰è�¯çµ�器狀態ã€�ç•¶å‰�è�¯çµ�å™

Mode: Normal Scan: Ready for scan Last Scan: 2020-01-22 03:57 PM Policy: Audit Policy for Cisco Secure Endpoint (#5755) Command-line: Enabled  $Faults:$ 

 $a^k$ ,  $a^k$  and  $a^k$  and  $a^k$  are  $\ldots$   $a^k$  and  $a^k$  and  $a^k$  and  $a^k$  and  $a^k$  and  $a^k$  and  $a^k$  and  $a^k$  and  $a^k$  and  $a^k$  and  $a^k$  and  $a^k$  and  $a^k$  and  $a^k$  and  $a^k$  and  $a^k$  and  $a^k$  and  $a^k$  an

ä3/4<å, i<sup>1</sup>/4Š

Faults: 1 Critical, 1 Major Faults: 1 C:<br>Fault IDs: 1, 3 ID 1 - Critical: The system extensions failed to load. Approve the system extensions in Security ID 3 - Major: Full Disk Access not granted. Grant access to the ampdaemon executable in Security

ampcli> status help Status Description Reason(s) ================================================================================= Initializing... | Program starting/loading. | --| | | | Provisioning... | Endpoint identity | -- | | enrollment/subscription. | | | | | Provisioning | Endpoint identity | Cannot reach AMP services. | failed, retrying | enrollment/subscription failed. | Missing SSL certificates.  $\mid$  Connector will retry.  $\mid$ | | | | Registering... | Registering endpoint identity. | -- | | | | Registration | Endpoint identity registration | Cannot reach AMP services. | failed, retrying | failed. Connector will retry. | Missing SSL certificates. | | | | Connecting... | Registering with disposition | -- | service. | | | | | Connection failed, | Registration with disposition | Cannot reach AMP services. | retrying | service failed. Connector will | Missing SSL certificates. |  $retry.$ | | | \*\* Connected | Enrollment and registration | --| succeeded. Connected to AMP | | services. Connector is operating |  $|$  normally.  $|$ | | | | Disabled | Connector is not operational. | AMP subscription is invalid  $|$  or has expired. | | | | Disconnected, \leadstandardion to the disposition \leadstandardion to the | retrying | service after an initial | disposition service has been | | connection was established. | interrupted. | | Connector will attempt to | | | reconnect. | | | | Offline (the  $|$  The local network has been  $|$  Cable disconnected.

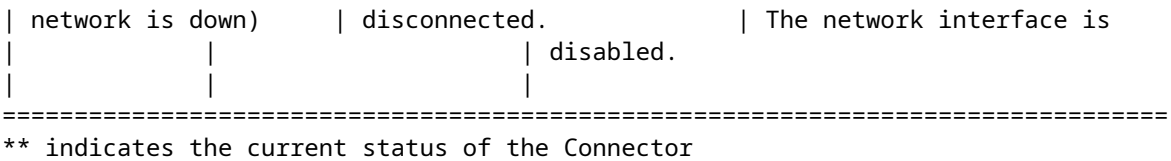

�於Macè�¯çµ�器ç‰^本1.16.0å′Œæ›´é«~̃ç‰^本,å°�æ–¼Linuxè�¯çµ�器ç‰^æα

Orbital: Enabled (Running)

#### 軌é�"ç<€æ...<有ä ‰å€<值:

1. å<sup>.2</sup>啟ç<sup></sup>" ï¼^æ£åœ¨é�‹è¡Œï¼‰ï¼šè¡¨ç¤°ç•¶å‰�ç–ç•¥å·<sup>2</sup>啟ç"¨Orbital,並ä¸"Orbitalæœ�å‹™ 2. å.<sup>2</sup>啟ç``¨ï¼^未é�‹è¡Œï¼‰ï¼šè¡¨ç¤°ç•¶å‰�ç–ç•¥å·<sup>2</sup>啟ç"¨Orbital,但Orbitalæœ�務當å

3. å ${}^{2}$ ç¦ $\bigotimes$ ç"¨ï¼šè¡¨ç¤ºç•¶å‰ $\bigotimes$ ç–略未啟ç"¨è»Œé�"ã€,

<sub>å°</sub>�æ–¼Macè�¯çµ�器版本1.21.0å�Šæ›´é«~̃版本(ä¸�é�©ç"¨æ–¼Linux),ç‹€æ

Isolation: Isolated

### 軌é�"ç<€æ…<有ä,‰å€<值:

- 1. Isolatedi¼šèj¨ç¤°ç•¶å‰�ç–ç•¥å·<sup>2</sup>啟ç″¨ç«¯é»žéš″離,ä<sub>ss</sub>¦ä′e›»è...¦è^‡ç¶<sup>2</sup>è·¯éš″離ã€,
- 2. Not Isolatedi¼šè¡ c¤ºç•¶å‰�ç-ç•¥å·<sup>2</sup>啟ç″ Endpoint Isolation,但é»è...¦æœªéš″離ã€,
- 3. Disabled in Policy:è¡ "礰ç•¶å‰�ç-略未啟ç" ¨ç«¯é»žéš"é>¢ã€,
- ∙å�Œæ¥â€"å°‡è�¯çµ�器è^‡é›<sup>2</sup>å�Œæ¥ä»¥ç¢°ä¿�最æ-°ç-ç•¥ã€,
- è<sup>o 3</sup> ç ´ ° â €" é-<啟/é---œé-‰CLIçš,,è©<sup>3</sup>ç<sup>-</sup>°æ--¥è<sup>a</sup>Œã €,

ampcli> verbose Verbose mode set to on

ampcli> verbose Verbose mode set to off

 $a...$ ¶ä»-è<sup>3</sup>‡è S

<u> 技è;"æ"av é^‡æ–‡ä»¶ - Cisco Systems</u>

æ<del>€</del>Oç§'安å...¨çµ,端â€" 使ç"¨æ‰‹å†Š

### 關於此翻譯

思科已使用電腦和人工技術翻譯本文件,讓全世界的使用者能夠以自己的語言理解支援內容。請注 意,即使是最佳機器翻譯,也不如專業譯者翻譯的內容準確。Cisco Systems, Inc. 對這些翻譯的準 確度概不負責,並建議一律查看原始英文文件(提供連結)。